*Version 1.0*

Author: Alvaro J. Gene Email: Gene001@teraexe.com Website: www.teraexe.com © Copyright 2016. Alvaro J. Gene. All Rights Reserved

## **TERABROWSER**

 TeraBrowser is an iOS application that a user can use to store different kinds of web pages; then, after storing a group of websites, a user can use this application to load his/her webs while he/she is not connected to a computer network. In this PDF, you are going to find a source code about a file that is called the *AGene\_Browser.swift* file. If you want to run the TeraBrowser in one of your devices or iPhones, you have to use the *AGene\_Browser.swift* file and follow those instructions:

 First, you have to use Xcode and configure it for two different kinds of frameworks, which are known as Core-Data and Webkit. Therefore, in addition to Xcode and Swift, you will need basic knowledge about Core- Data and Webkit to be able to run the TeraBrowser application.

 Second, in Core-Data, you have to create the AGene\_CoreData entity; then, you have to add three string attributes that will be called agene\_web\_a, agene\_web\_b, and agene\_web\_c.

 Third, you have to use the Xcode canvas to add two buttons: the Save button that will use the btnSave\_Data function and will save some websites, and the Load button that will use the btnLoad\_Data function and will load a web page.

 Finally, you have to use the Xcode canvas to add a group of objects (Main.storyboard). If you see the outlets in the next source code, you will know what kind of objects you have to add to the Xcode canvas.

#### VISUAL ASPECT

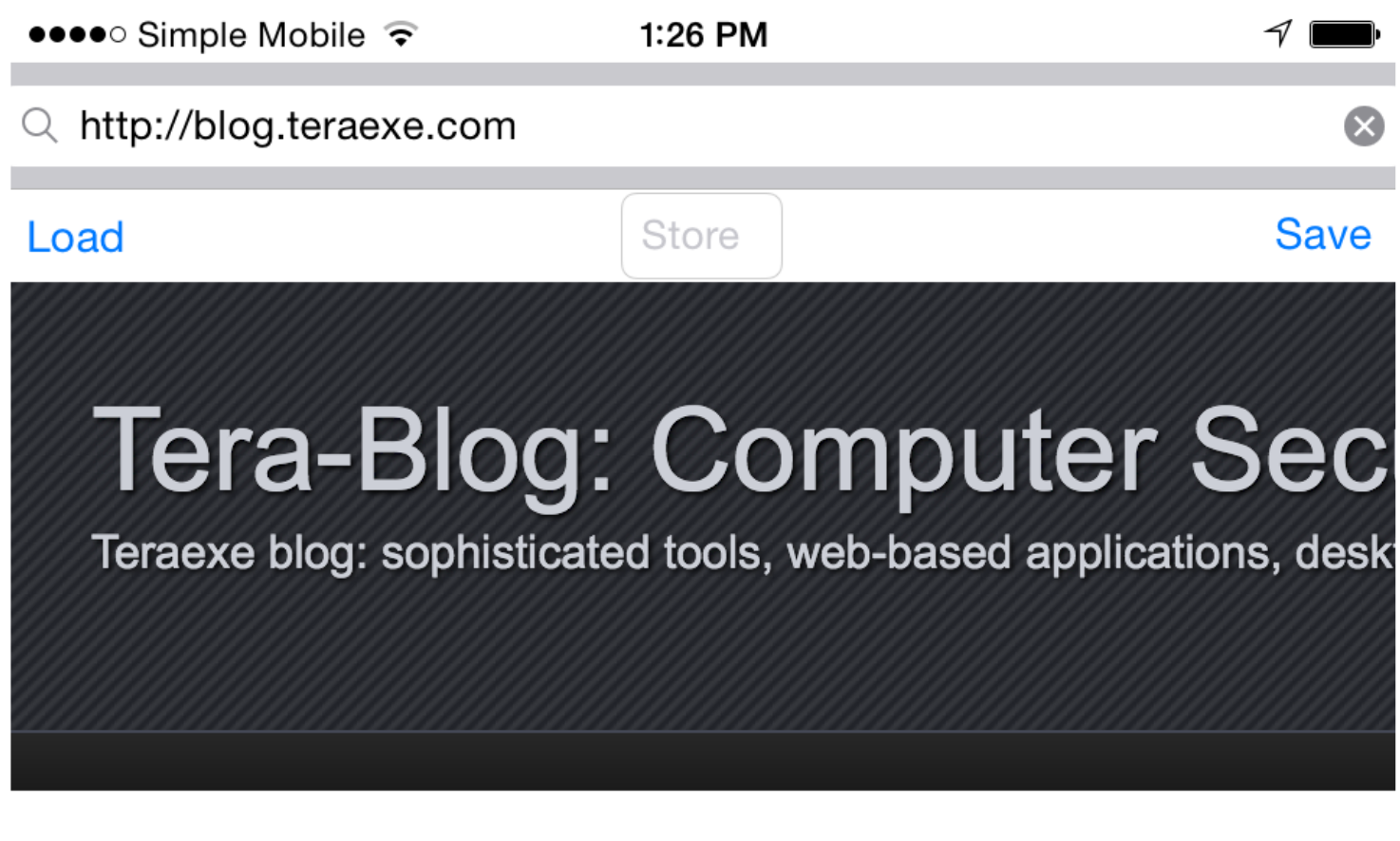

**Reload**  $Stop \leftarrow$  $\rightarrow$ 

#### FILE 1: AGENE\_BROWSER.SWIFT

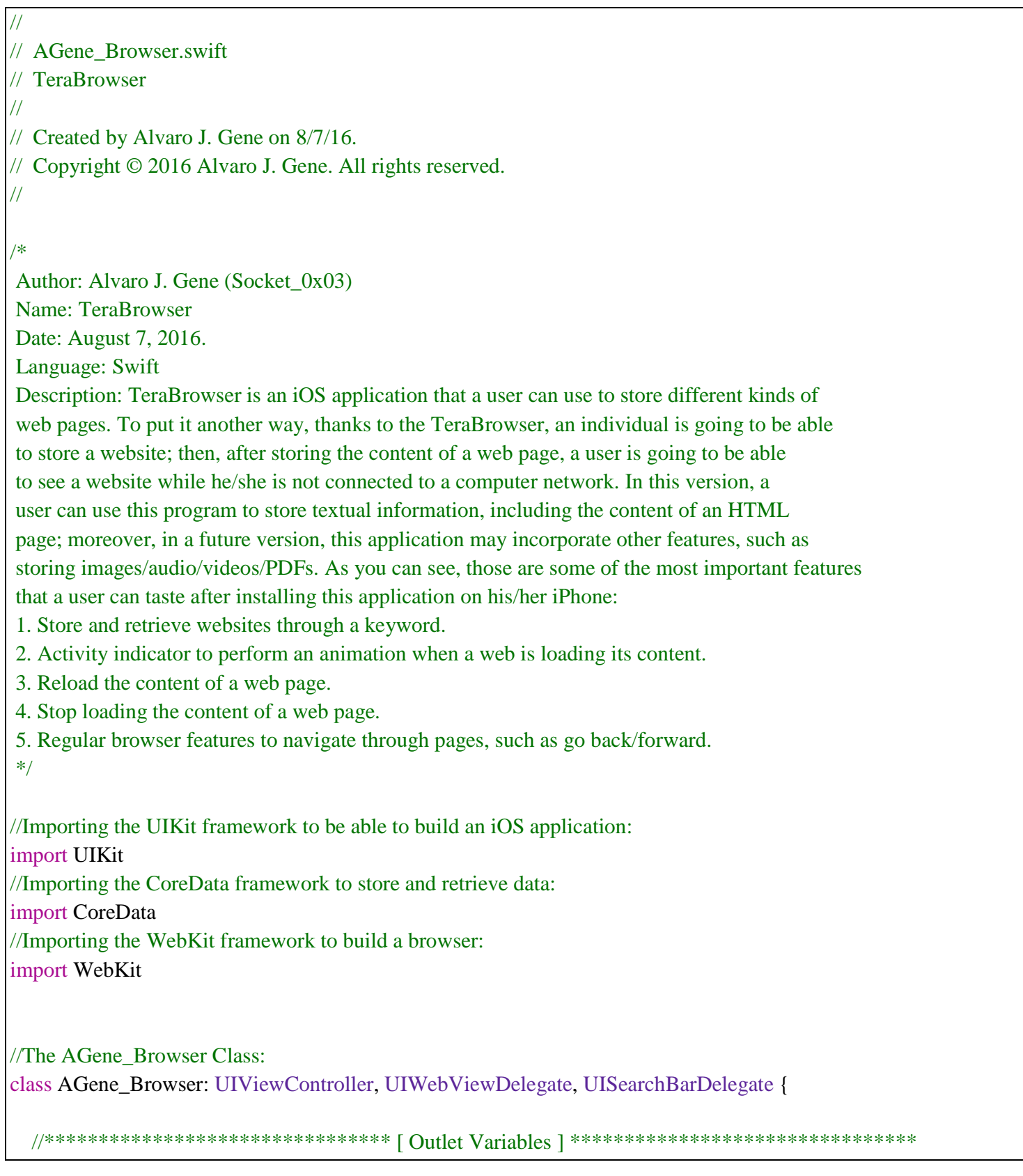

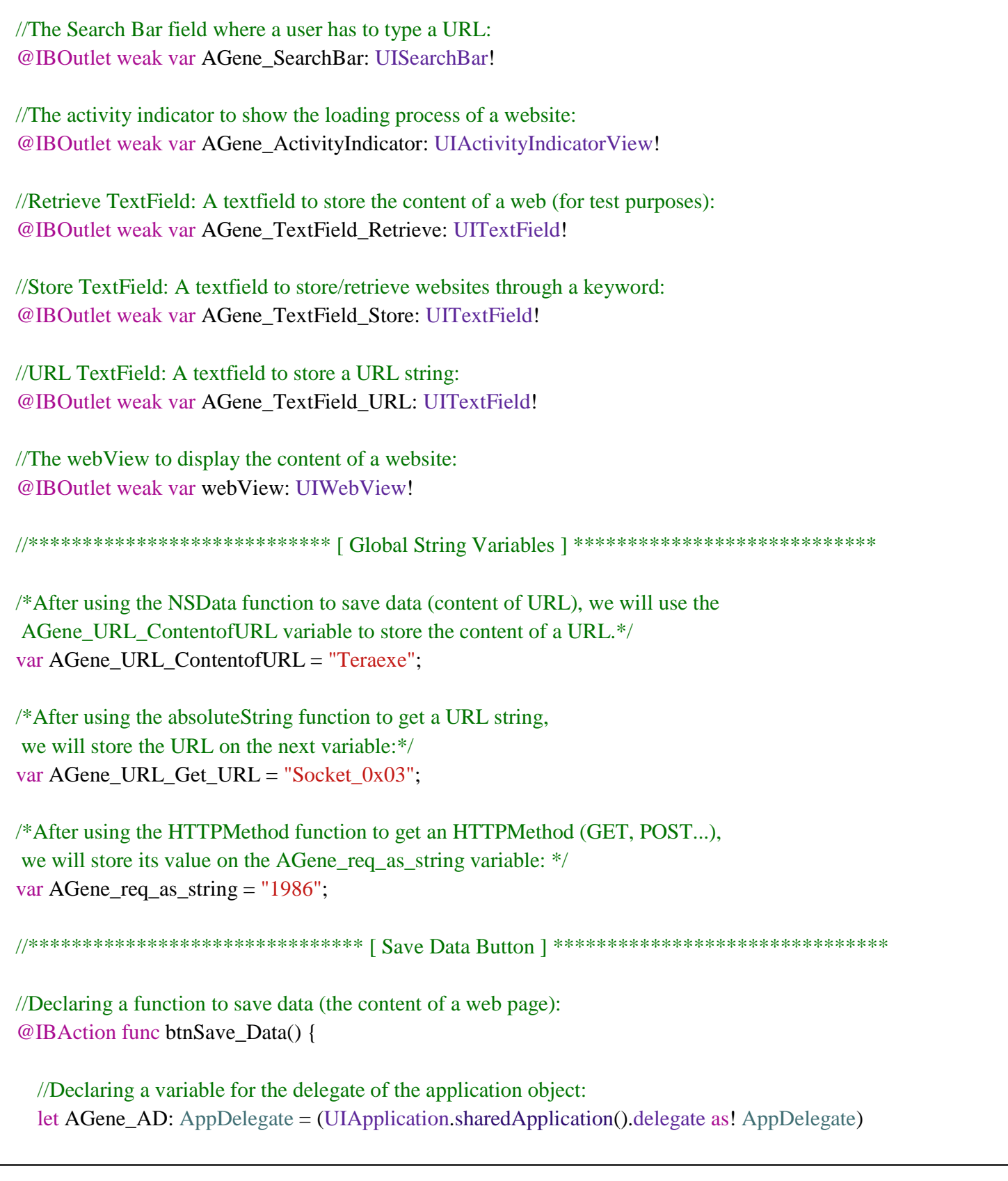

 $\begin{matrix} 4 \end{matrix}$ 

 $\mathbf{f}$ 

 //Using the NSManagedObjectContext class to create a context for managed-objects: let AGene\_MO\_Context: NSManagedObjectContext = AGene\_AD.managedObjectContext /\*Using the insertNewObjectForEntityForName method to insert some values on a specific entity that is known as AGene\_CoreData:\*/ let AGene\_CDEntity = NSEntityDescription.insertNewObjectForEntityForName("AGene\_CoreData", inManagedObjectContext: AGene\_MO\_Context) as NSManagedObject //\*\*\*\*\*\*\*\*\*\*Web Name (name to save/load a website): /\*We will use the setValue method to add some values on the agene web a attribute of the AGene CoreData entity:\*/ AGene\_CDEntity.setValue(AGene\_TextField\_Store.text!, forKey: "agene\_web\_a") //\*\*\*\*\*\*\*\*\*\*Web Content: /\*We will use the setValue method to add some values on the agene\_web\_b attribute of the AGene\_CoreData entity:\*/ AGene\_CDEntity.setValue(AGene\_URL\_ContentofURL + // URL Content. //AGene\_req\_as\_string + // HTTP Method. AGene\_TextField\_Retrieve.text!, forKey: "agene\_web\_b") //\*\*\*\*\*\*\*\*\*\*Web URL: /\*We will use the setValue method to add some values on the agene web c attribute of the AGene CoreData entity:\*/ AGene\_CDEntity.setValue(AGene\_URL\_Get\_URL + // URL String. AGene\_TextField\_URL.text!, forKey: "agene\_web\_c") /\*After using some methods like setValue to perform some operations on the AGene\_MO\_Context variable, a coder can use the save method to save his/her results. As you can see, we are using error handling techniques with do-try-catch while we are using the save method.\*/ do { //Using the save method to save the content of a web page: try AGene\_MO\_Context.save() /\*Using the print statement to display the content of a web page on the app terminal:\*/ print(AGene\_URL\_ContentofURL)

#### $\mathcal{E}$

/\*If the save method is not able to perform its task, the next block of code will display some errors.\*/ catch let error {

/\* Using the print statement to show information about an error; an error that states that the save button was not able to save the content of a web page.\*/ print(error)

 $\mathcal{E}$ 

//Using the print statement to show the data that we are storing in our application: print(AGene\_CDEntity)

//Showing a text message after saving or storing some information: print("The application was able to store the content of a web page.")

//Closing the btnSave\_Data function:

```
\mathcal{E}
```

```
//Declaring a function to load data (the content of a web page):
@IBAction func btnLoad Data() {
```
//Declaring a variable for the delegate of the application object: let AGene\_AD: AppDelegate = (UIApplication shared Application () delegate as! AppDelegate)

```
//Using the NSManagedObjectContext class to create a context for managed-objects:
let AGene MO Context: NSManagedObjectContext = AGene AD.managedObjectContext
```
/\*Using the the NSFetchRequest class to retrieve data from a persistent store. While a coder is using this class, he/she has to specify an entity; in this case, it will be the AGene CoreData entity.\*/ let AGene\_CDRequest = NSFetchRequest(entityName: "AGene\_CoreData")

//Setting returnsObjectsAsFaults as false: AGene\_CDRequest.returnsObjectsAsFaults = false;

/\*As you should know, a coder can use predicates to represent logical conditions. In the next code, we will use the NSP redicate class to define a logical condition, which will be used to fletch some results (from a persistent store to an app).\*/

AGene CDRequest.predicate = NSPredicate(format: "agene web  $a = % @$ ", AGene\_TextField\_Store.text!)

 /\*Using error-handling techniques with do-try-catch to be able to fetch some information. While we are using error-handling techniques, we are using the executeFetchRequest to fetch data from the AGene\_CoreData entity.\*/ do { let AG\_Result: NSArray = try AGene\_MO\_Context.executeFetchRequest(AGene\_CDRequest)

 /\*The if-statement will execute a block of code if the AG\_Result variable has a value that is more than zero; in this case, we will use the count statement and the > operator to check the values of the AG\_Result variable.\*/ if( $AG$ ] Result.count  $> 0$ ) {

 //Declaring a variable to store the values of the AG\_Result variable: let AGene\_ReReq = AG\_Result[0] as! NSManagedObject

 //Using the valueForKey to return the values of the agene\_web\_a property: AGene\_TextField\_Store.text = AGene\_ReReq.valueForKey("agene\_web\_a") as? String

 //Using the valueForKey to return the values of the agene\_web\_b property: AGene\_TextField\_Retrieve.text = AGene\_ReReq.valueForKey("agene\_web\_b") as? String

 //Using the valueForKey to return the values of the agene\_web\_c property: AGene\_TextField\_URL.text = AGene\_ReReq.valueForKey("agene\_web\_c") as? String

 //Storing the values (content of a web page) on the AG\_Show\_Field variable: let AG\_Show\_Field = AGene\_ReReq.valueForKey("agene\_web\_b") as! String

 //Storing the values (URL of a web page) on the AG\_Show\_URL variable: let AG\_Show\_URL = AGene\_ReReq.valueForKey("agene\_web\_c") as! String

 /\*For test purposes, we will use the next three lines of code to display information on a terminal and test our iPhone application.\*/

 //Showing the content of a website on a terminal: print(AG\_Show\_Field)

 //Displaying the URL of a website on a terminal: print(AG\_Show\_URL)

}

```
 //Displaying a text message if CoreData is able to load information: 
        print("The application was able to load the content of a web page.") 
        /*Using the NSURL object to represent a URL and store its value 
        on the AGene_LD_URL variable:*/
        let AGene_LD_URL = NSURL(string: AG_Show_URL) 
        /*Loading a website on the webView; in this case, we will use the 
       loadHTMLString method to load the HTML content of a web page:*/
        self.webView!.loadHTMLString(AG_Show_Field, baseURL: AGene_LD_URL) 
        //Closing the if-statement: 
      } 
     //Closing the do-statement: 
   } 
   /*If the previous block of code is not able to perform its task, 
    the catch method will display some errors.*/
   catch let error { 
     //Using the print statement to show some errors: 
     print(error) 
   } 
 //Closing the btnLoad_Data function: 
 //*************************** [ The viewDidLoad Function ] *************************** 
 override func viewDidLoad() { 
   /*As a rule of Apple, while a coder is using the viewDidLoad method, he/she has 
    to use the "super.viewDidLoad()". In some versions of Xcode, a coder will see 
    some warnings if he/she doesn't use it.*/
   super.viewDidLoad() 
   /*We have to set the UIWebView delegate before using 
    the instances or objects of the UIWebView Class:*/
   webView.delegate = self;
```

```
 /*We have to set the UISearchBar delegate before using 
   the instances or objects of the UISearchBar class:*/
   AGene_SearchBar.delegate = self; 
   /*Setting the keyboardDisplayRequiresUserAction value as true. When a coder sets 
    this value as true, the application can display a keyword and/or other input views 
    when a user is interacting with an element, such as the content of a web-page. 
    For example, if a user is using a search engine website, he/she can see the keyword 
    when he/she touches a text field to type a word.*/
   webView.keyboardDisplayRequiresUserAction = true
   webView.frame = self.view.frame; 
 } 
 //******************* [ The searchBarSearchButtonClicked Function ] ****************** 
 /*The searchBarSearchButtonClicked Method: This method will communicate with 
 the UISearchBarDelegate protocol when a user clicks the search button 
 (or a user types return to show the content of a web).*/
 func searchBarSearchButtonClicked(searchBar: UISearchBar) { 
   /* UIKit Framework > UIResponder Class > resignFirstResponder Method. 
   (a) The UIResponder Class: It responds to events, such as touch/motion events. 
   (b) The resignFirstResponder Method: 
    If a user clicks the text-field of a search-bar, the iPhone will show the keyboard 
    and the text-field will become "the first responder". Then, if a user performs a 
    different task (like typing return or clicking outside of the text-field of 
    a search-bar), the keyboard is going to disappear and the text-field will not be 
    "the first responder" thanks to the resignFirstResponder method. 
    To put it another way, if you don't use the resignFirstResponder method, the 
    text-field of a search-bar will still be "the first responder" (the keyword will 
    not disappear) if a user clicks outside the text-field or types return.*/
   searchBar.resignFirstResponder() 
   //Declaring the AGene_SearchBar_Text variable to search text: 
   let AGene_SearchBar_Text = searchBar.text
   /* Inherits Form: NSObject Class > NSURL Class 
    Note: A coder can use the NSURL object when he/she wants to represent a URL. 
    Using the NSURL object to declare the AGene_NSURL variable: */
   let AGene_NSURL = NSURL(string: AGene_SearchBar_Text!)
```
 /\* Inherits Form: NSObject Class > NSURLRequest Class Note: A coder can use the NSURLRequest object when he/she wants to represent a URL request. An important point that a coder should know about the NSURLRequest class is that it only encapsulate data from a URL request; therefore, a coder has to use other classes to load the content of a web or send a request to a server. Using the NSURLRequest object to declare the AGene\_URLRequest variable: \*/ let AGene\_URLRequest = NSURLRequest(URL: AGene\_NSURL!)

//\*\*\*\*\*\*\*\*\*\*\*\*\*\*\*\*\*\*\*\*\*\*\*\*The Three Variables:

//\*\*\*\*\*1. Content of URL:

 //Using the NSData function to store the content of a URL on a variable: let AGene\_URL\_as\_NSData: NSData = NSData(contentsOfURL: AGene\_NSURL!)! //the AG\_URLDStr variable will store the unicode String value: let AG\_URLDStr = String(data: AGene\_URL\_as\_NSData, encoding: NSUTF8StringEncoding) //Storing the AG\_URLDStr value on the AGene\_URL\_ContentofURL variable AGene\_URL\_ContentofURL = AG\_URLDStr!;

//\*\*\*\*\*2. URL String:

 //The AGene\_URL\_absoluteString variable will store a URL string: let AGene\_URL\_absoluteString : String = AGene\_NSURL!.absoluteString //Storing the previous value on the AGene\_URL\_Get\_URL variable: AGene URL Get URL =  $AGene$  URL absoluteString;

#### //\*\*\*\*\*3. HTTPMethod:

 //Using the HTTPMethod function to store the HTTPMethod on a variable: let AGene\_HTTPMethod : String = AGene\_URLRequest.HTTPMethod! //Storing the HTTPMethod on the AGene\_req\_as\_string variable: AGene\_req\_as\_string = AGene\_HTTPMethod;

 /\* UIKit Framework > UIWebView Class > Information about loadRequest The loadRequest Method: A coder can use this method to start loading the content of a web page. After storing a URL on the AGene\_URLRequest variable, we will use the loadRequest method to start loading the content of a website.\*/ self.webView!.loadRequest(AGene\_URLRequest)

//Closing the searchBarSearchButtonClicked function:

}

```
//************************ [The webViewDidStartLoad Function ] ***********************
  /* Using the webViewDidStartLoad method (of the UIWebViewDelegate protocol) on
  the webView variable (of the UIWebView class) to be able to perform an animation
  when a website is starting to load its content.*/
  func webViewDidStartLoad(webView: UIWebView) {
    /*Using the startAnimating method on the AGene ActivityIndicator variable to
     start animating "the activity indicator" when a website is loading its content.*/
    AGene_ActivityIndicator.startAnimating()
  \mathcal{E}//*********************** [The webViewDidFinishLoad Function ] ************************
  /* Using the webViewDidFinishLoad method (of the UIWebViewDelegate protocol) on
  the webView variable (of the UIWebView class) to be able to perform an animation
  when a website is not loading its content.*/
  func webViewDidFinishLoad(webView: UIWebView) {
    /*Using the stopAnimating method on the AGene_ActivityIndicator variable to stop
     animating "the activity indicator" when a website finished loading its content.*/
    AGene_ActivityIndicator.stopAnimating()
  \mathcal{E}//********************** [The didReceiveMemoryWarning Function ] **********************
  override func didReceiveMemoryWarning() {
    super.didReceiveMemoryWarning()
  \mathcal{E}//Closing the AGene_Browser Class:
```